# **[SKU:DFR0768 \(https://www.dfrobot.com/product-](https://www.dfrobot.com/product-2232.html)[2232.html\)](https://www.dfrobot.com/product-2232.html)**

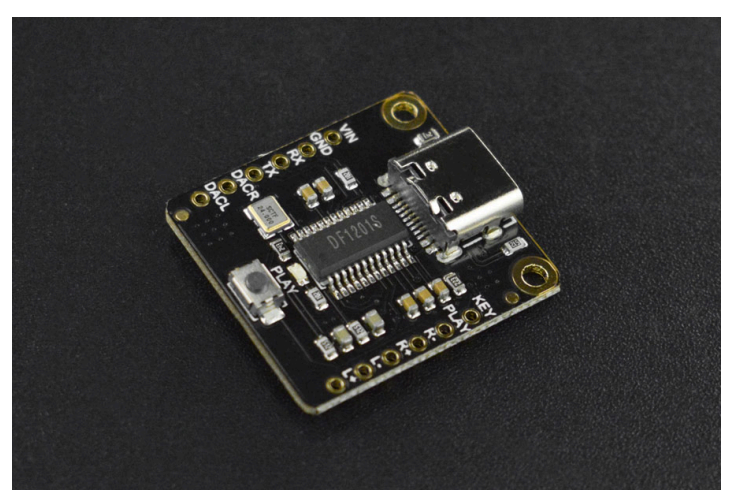

 [\(https://www.dfrobot.com/product-](https://www.dfrobot.com/product-2232.html)

[2232.html\)](https://www.dfrobot.com/product-2232.html)

# **Introduction**

Here comes the DFPlayer Pro-a mini simple but powerful MP3 Player! This MP3 player module supports four controlling modes: Arduino, AT command, on-board buttons, and [ADKEY \(https://www.dfrobot.com/product-2267.html\).](https://www.dfrobot.com/product-2267.html) You can directly press the on-board button to play or switch music without using a controller. By using a USB cable, you can easily copy your favorite songs into this module to play them any where you want, or use it as a sound card for your PC or Raspberry Pi after connecting them together.

Compared with the previous DFPlayer Mini, the DFPlayer Pro has 128MB storage that can be directly used without a TF card, and the on-board Type-C socket makes it much convenient to use. And it offers dual channel output, better sound effects. Besides that, DFPlayer Pro is equipped with new functions like fast-forward, fastrewind, play the audio from a particular point of the audio file, etc.

### **Features**

- On-board 128MB High-speed Storage
- Playback Switch by Button  $\bullet$
- Dual Channel 3W Power Amplifier
- Support analog U-disk

# **Application**

- DIY Plush Toys  $\bullet$
- Handmade Personalized Gift
- Musical Alarm Clock
- USB Sound Card

# **Specification**

- Power Supply: 3.3V~5V
- Operating Current: >20mA
- Storage: 128MB
- Audio Format: MP3, WAV, WMA, FLAC, AAC, APE
- Communication: UART
- Operating Temperature: -20℃~70℃
- Operating Humidity: 5%RH~95%RH
- Dimension: 23\*24.5mm/0.91\*0.96"

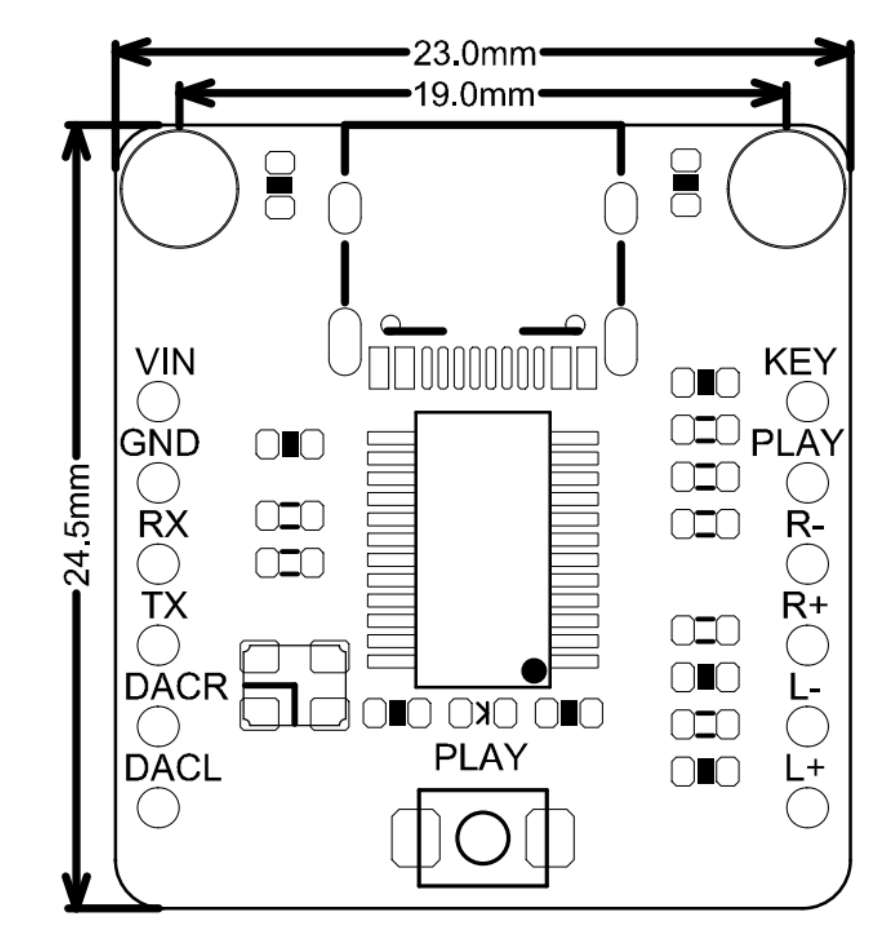

## **Board Overview**

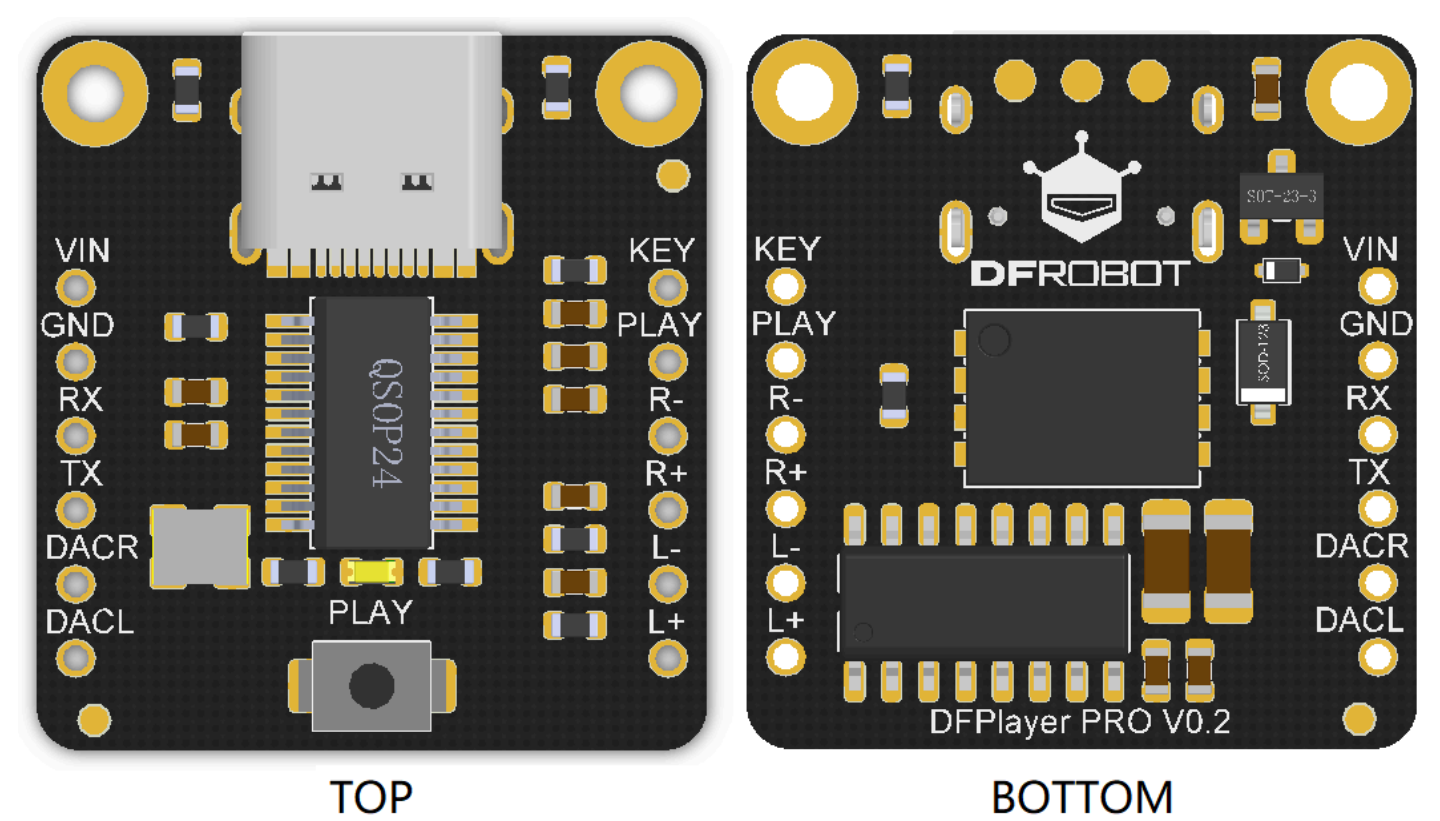

**TOP** 

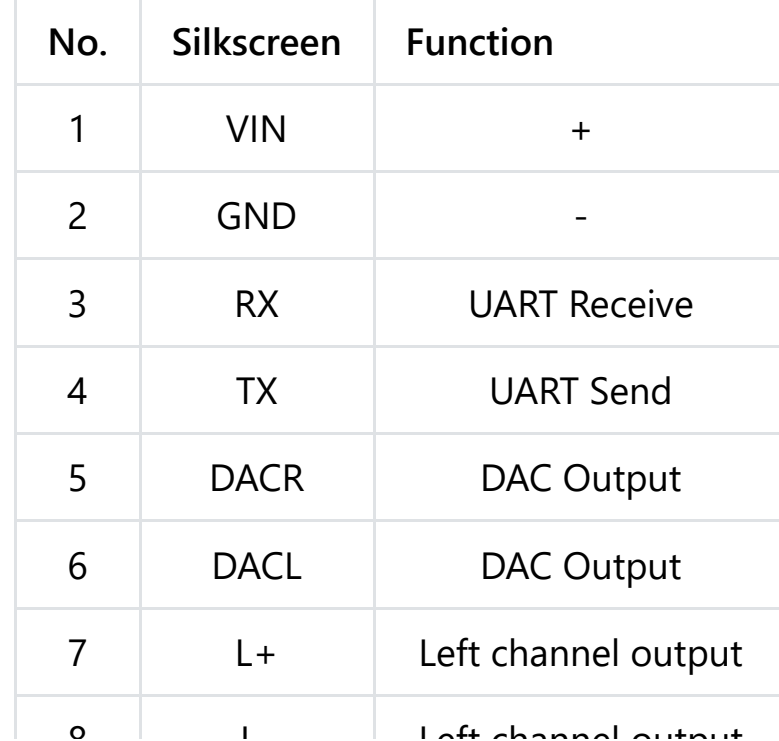

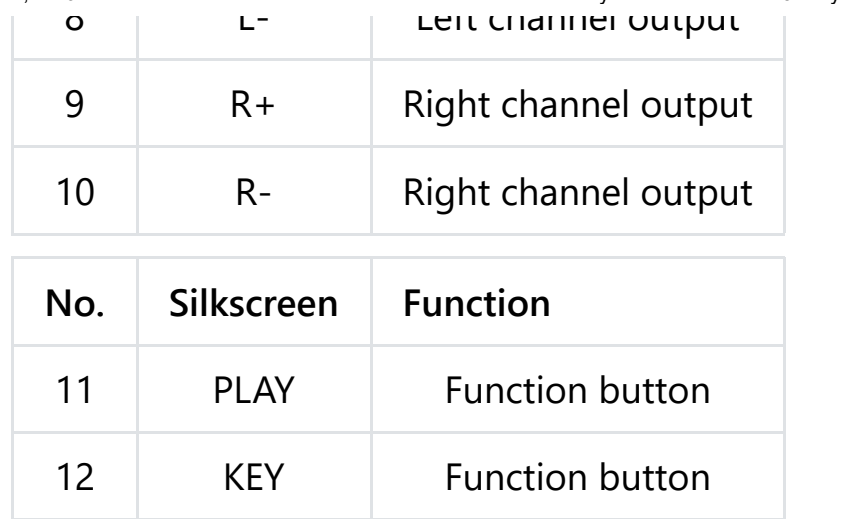

# **Tutorial**

- Before using, please connect the module to a PC with an USB cable, and save  $\bullet$ audio files into the module storage.
- Suggest using a 4  $\Omega$  3W speaker.

### **Requirements**

- **Hardware**
	- [DFRduino UNO R3 \(https://www.dfrobot.com/product-838.html\)](https://www.dfrobot.com/product-838.html) (or similar) x 1
	- DFPlayer PRO x1
	- Jumper wires
- **Software**
	- [Arduino IDE \(https://www.arduino.cc/en/Main/Software\)](https://www.arduino.cc/en/Main/Software)
	- Download and install the **[DFRobot\\_DF1201S Library and Sample Program](https://github.com/DFRobot/DFRobot_DF1201S)** [\(https://github.com/DFRobot/DFRobot\\_DF1201S\)](https://github.com/DFRobot/DFRobot_DF1201S) [\(About how to install the](https://www.arduino.cc/en/Guide/Libraries#.UxU8mdzF9H0) [library? \(https://www.arduino.cc/en/Guide/Libraries#.UxU8mdzF9H0\)\)](https://www.arduino.cc/en/Guide/Libraries#.UxU8mdzF9H0)

### **Connection Diagram**

![](_page_4_Picture_3.jpeg)

#### **Control by Button**

- 1. Tap the PLAY button to play or pause(Blue LED keeps on when playing and blinks slowly when pausing).
- 2. Long-press the for 2 seconds to switch to the next song(Blue LED blinks twice when switching).

### **Control by Software**

Main API Function List

```
/**
 * @brief Set volume
* @param vol:0-30
* @return true or false
 */
bool setVol(uint8_t vol);
/**
* @brief Set playback mode
* @param ePlayMode_t:SINGLECYCLE,ALLCYCLE,SINGLE,RANDOM,FOLDER
* @return true or false
*/
bool setPlayMode(ePlayMode_t mode);
/**
* @brief Play
* @return true or false
 */
bool start();
/**
* @brief Pause
* @return true or false
*/
bool pause();
/**
* @brief Next
* @return true or false
 */
bool next();
/**
* @brief Previous
* @return true or false
 */
```

```
bool last();
       /**
        * @brief Fast forward the currently-playing song
        * @param second FF time(Unit: S)
        */
       bool fastForward(uint16 t second);
       /**
        * @brief Fast Rewind the currently-playing song
        * @param second FR time(Unit: S)
        */
       bool fastReverse(uint16_t second);
       /**
        * @brief Let the currently-playing song start playing from a particular tim
        * @param second Fixed time point
        */
       bool setPlayTime(uint16 t second);
       /**
        * @brief Get file number
        */
7/7/24, 7:16 PM DFPlayer Pro - A Mini MP3 Player for Arduino WiKi - DFRobot
```

```
uint16 t getCurFileNumber();
```

```
/**
* @brief Get the number of files available to play
*/
```

```
uint16 t getTotalFile();
```

```
/**
 * @brief Get the time length the current song has played
*/
uint16 t getCurTime();
```

```
/**
* @brief Get the total length of the currently-playing song
*/
```

```
uint16_t getTotalTime();
```

```
/**
```

```
* @brief Get the name of the playing file
```

```
*/
String getFileName();
/**
 * @brief Play file of the specific path
* @param The designated path
 */
bool playSpecFile(String str);
/**
* @brief Play the file of specific number, the numbers are arranged accordi
* @param File number, can be obtained by getCurFileNumber()
 */
bool playFileNum(int16 t num);
/**
* @brief Delete the currently-playing file
* @return true or false
 */
bool delCurFile();
```
#### **Sample Code - Play**

When powering on, the module enters music mode and starts playing audio files, the current operation will be printed on the serial port.

```
/*!
 *@file play.ino
 *@brief Music Playing Example Program
 *@details Experimental phenomenon: control MP3 play music, obtain song infor
 *@copyright Copyright (c) 2010 DFRobot Co.Ltd (http://www.dfrobot.com)
 *@license The MIT license (MIT)
 *@author [fengli](li.feng@dfrobot.com)
 *@version V1.1
 *@date 2021-10-15
 *@url https://github.com/DFRobot/DFRobot_DF1201S
*/
#include <DFRobot_DF1201S.h>
#include <SoftwareSerial.h>
SoftwareSerial DF1201SSerial(2, 3); //RX TX
DFRobot_DF1201S DF1201S;
void setup(void){
  Serial.begin(115200);
  DF1201SSerial.begin(115200);
  while(!DF1201S.begin(DF1201SSerial)){
    Serial.println("Init failed, please check the wire connection!");
    delay(1000);
  }
  /*Set volume to 20*/
  DF1201S.setVol(/*VOL = */20);
  Serial.print("VOL:");
  /*Get volume*/
  Serial.println(DF1201S.getVol());
  /*Enter music mode*/
  DF1201S.switchFunction(DF1201S.MUSIC);
  /*Wait for the end of the prompt tone */
  delay(2000);
  /*Set playback mode to "repeat all"*/
```

```
DF1201S.setPlayMode(DF1201S.ALLCYCLE);
  Serial.print("PlayMode:");
  /*Get playback mode*/
  Serial.println(DF1201S.getPlayMode());
  //Set baud rate to 115200(Need to power off and restart, power-down save)
  //DF1201S.setBaudRate(115200);
  //Turn on indicator LED (Power-down save)
  //DF1201S.setLED(true);
  //Turn on the prompt tone (Power-down save)
  //DF1201S.setPrompt(true);
  //Enable amplifier chip
  //DF1201S.enableAMP();
  //Disable amplifier chip
  //DF1201S.disableAMP();
}
void loop(){
  Serial.println("Start playing");
  /*Start playing*/
  DF1201S.start();
  delay(3000);
  Serial.println("Pause");
  /*Pause*/
  DF1201S.pause();
  delay(3000);
  Serial.println("Next");
  /*Play the next song*/
  DF1201S.next();
  delay(3000);
  Serial.println("Previous");
  /*Play the previous song*/
  DF1201S.last();
  delay(3000);
  Serial.println("Start playing");
  //Fast forward 10S
  DF1201S.fastForward//*FF = */10;
  //Fast Rewind 10S
  //DF1201S.fastReverse(/*FR = */10);
  //Start the song from the 10th second
  //DF1201S.setPlayTime(/*Play Time = */10);
```

```
Serial.print("File number:");
 //Get file number
 Serial.println(DF1201S.getCurFileNumber());
 Serial.print("The number of files available to play:");
 //The number of files available to play
 Serial.println(DF1201S.getTotalFile());
 Serial.print("The time length the current song has played:");
 //Get the time length the current song has played
 Serial.println(DF1201S.getCurTime());
 Serial.print("The total length of the currently-playing song: ");
 //Get the total length of the currently-playing song
 Serial.println(DF1201S.getTotalTime());
 Serial.print("The name of the currently-playing file: ");
 //Get the name of the playing file
 Serial.println(DF1201S.getFileName());
 delay(3000);
 //Play the file No.1, the numbers are arranged according to the sequence of
 DF1201S.playFileNum(/*File Number = */1);
 //Play the test.mp3 file in test folder
 //DF1201S.playSpecFile("/test/test.mp3");
 while(1);
 /*Delete the currently-playing file */
 //DF1201S.delCurFile();
}
```
**Result**

![](_page_11_Picture_106.jpeg)

#### **AD Button Controlling**

Get **[AD Button](https://www.dfrobot.com/product-2267.html)** [\(https://www.dfrobot.com/product-2267.html\)](https://www.dfrobot.com/product-2267.html) from DFRobot Store or **[DFRobot Distributor](https://www.dfrobot.com/distributor)**[. \(https://www.dfrobot.com/distributor\)](https://www.dfrobot.com/distributor)

![](_page_11_Picture_107.jpeg)

![](_page_12_Picture_170.jpeg)

![](_page_12_Picture_171.jpeg)

![](_page_12_Figure_4.jpeg)

#### **AT Command Controlling**

**Note:**

- 1. "\r\n is" omitted in all the commands below, and you need to add it to the end of the command in actual use. For example "AT+VOL=5\r\n", designate volume to "5".
- 2. Default serial baud rate: 115200

```
/**
 * @brief Test Connection
 */
AT //Test Connection
/**
 * @brief Set/Query Volume(Volume:0-30)(Power-down save)
 * @param -n:Volume -n
 * +n:Volume +n
 * n:Designate volume to n
 * ?:Query volume
 */
AT+VOL=-5 //Volume -5
AT+VOL=? //Query volume
return: VOL = \begin{bmatrix} 10 \end{bmatrix} //The current volume is 10
/**
 * @brief Control playback mode
 * @param 1:repeat one song
 * 2:repeat all
 * 3:play one song and pause
 * 4:Play randomly
 * 5:Repeat all in the folder
 * ?:query the current playback mode
 */
AT+PLAYMODE=1 //Switch to repeat-one-song mode
AT+PLAYMODE=? //Query current playback mode
Return: PLAYMODE =1 //Current playback mode: repeat one song
/**
 * @brief Control playing
 * @param PP:Play & Pause
 * NEXT:next
 * LAST:last
```

```
*/
AT+PLAY=NEXT //last
/**
 * @brief Playing time control
* @param -n:Fast Rewind n S
 * +n:Fast Forward n S
 * n:Start playing from the Nth second
 */
AT+TIME=-5 //Fast Rewind 5S
/**
 * @brief Query playback information
 * @param 1:Query the file number of the currently-playing file
 * 2:Query the total number of the files
 * 3:Query the time length the song has played
 * 4:Query the total time of the currently-playing file
 * 5:Query the file name of the currently-playing file
 */
AT+QUERY=1 //Query the file number of the currently-playing file
AT+QUERY=5 //Query the file name of the currently-playing file
Return: test.mp3 //The currently-playing file is "test.mp3"
/**
 * @brief Play the file of the specified number
* @param n:File number(Play the first file if there is no such file)
*/
AT+PLAYNUM=5 //Play file No. 5
/**
* @brief Play the specific file
* @param File path
 */
AT+PLAYFILE=/DF_REC/test.MP3 //Play the test.mp3 under DF_REC once
/**
 * @brief Amplifier On/OFF command
* @param ON, OFF
 */
AT+AMP=ON //Turn on amplifier
```

```
/**
 * @brief Delete currently-playing file
 */
AT+DEL
/**
 * @brief Set baud rate (power-down save, valid after re-powering on)
 * @param 9600、19200、38400、57600、115200
 */
AT+BAUDRATE=115200 //Set baud rate to 115200
/**
 * @brief Prompt tone ON/OFF command (Power-down save)
 * @param ON, OFF
 */
AT+PROMPT=ON //Turn on prompt tone
//LED Prompt On/Off Command(Power-down save)
/**
 * @brief LED Prompt ON/OFF command (Power-down save)
 * @param ON, OFF
 */
AT<sub>1</sub>IEN-ON //Tunn on IEN Dnomnt
```
# **FAQ**

Q: What is the naming specification for FileNumber? A: The naming convention is determined by the order in which files are written to the DFPlayer PRO, as shown in the diagram below. The arrow numbers represent the write order.

![](_page_15_Figure_5.jpeg)

If you have any questions about using this product, please check the **[FAQ list](https://www.dfrobot.com/forum/topic/315182)** [\(https://www.dfrobot.com/forum/topic/315182\)](https://www.dfrobot.com/forum/topic/315182) for that product for a corresponding solution. For any questions, advice or cool ideas to share, please visit the **[DFRobot](https://www.dfrobot.com/forum/)**

**[Forum](https://www.dfrobot.com/forum/)** [\(https://www.dfrobot.com/forum/\)](https://www.dfrobot.com/forum/).

# **More Documents**

- [Schematics Diagram](https://dfimg.dfrobot.com/nobody/wiki/8d1fc472ac24ddd58479b9ba8a912a05.pdf) [\(https://dfimg.dfrobot.com/nobody/wiki/8d1fc472ac24ddd58479b9ba8a912a05.](https://dfimg.dfrobot.com/nobody/wiki/8d1fc472ac24ddd58479b9ba8a912a05.pdf) [pdf\)](https://dfimg.dfrobot.com/nobody/wiki/8d1fc472ac24ddd58479b9ba8a912a05.pdf)
- [Dimension Diagram](https://dfimg.dfrobot.com/nobody/wiki/b3a4c013d4b497f6e32391b3dd108344.pdf) [\(https://dfimg.dfrobot.com/nobody/wiki/b3a4c013d4b497f6e32391b3dd108344](https://dfimg.dfrobot.com/nobody/wiki/b3a4c013d4b497f6e32391b3dd108344.pdf) [.pdf\)](https://dfimg.dfrobot.com/nobody/wiki/b3a4c013d4b497f6e32391b3dd108344.pdf)
- [3D Model](https://dfimg.dfrobot.com/nobody/wiki/7c390ce1e0e8480ad54141c873f89147.7z) [\(https://dfimg.dfrobot.com/nobody/wiki/7c390ce1e0e8480ad54141c873f89147.](https://dfimg.dfrobot.com/nobody/wiki/7c390ce1e0e8480ad54141c873f89147.7z) [7z\)](https://dfimg.dfrobot.com/nobody/wiki/7c390ce1e0e8480ad54141c873f89147.7z)
- [DF1201S Datasheet](https://dfimg.dfrobot.com/nobody/wiki/a6ec053c2390018d801e2ed31f0c6329.pdf) [\(https://dfimg.dfrobot.com/nobody/wiki/a6ec053c2390018d801e2ed31f0c6329.](https://dfimg.dfrobot.com/nobody/wiki/a6ec053c2390018d801e2ed31f0c6329.pdf) [pdf\)](https://dfimg.dfrobot.com/nobody/wiki/a6ec053c2390018d801e2ed31f0c6329.pdf)